## **BAB I**

#### **PENDAHULUAN**

#### **A. Latar belakang**

Pada era dengan kemajuan teknologi yang telah membawa pengaruh besar dalam kehidupan manusia sekarang ini, segala pekerjaan terasa mudah dengan adanya bantuan komputer. Komputer memegang peranan dalam setiap aspek kehidupan, baik dari pekerjaan perkantoran, perniagaan, pendidikan dan instansi lainnya. Komputer sebagai sarana pengolahan data yang membantu manusia untuk dapat menghasilkan informasi yang dibutuhkan dengan cepat, tepat dan akurat. Oleh karena itu, dibutuhkan sistem penyimpanan data yang akurat. Sistem basis data diperlukan untuk menyimpan dan mengolah data-data agar terlihat lebih rapi. Seperti halnya pelayanan pada Kantor Kecamatan Bajarmangu di Kabupaten Banjarnegara, untuk memudahkan pengguna dalam menyajikan data yang rapi. Maka dibutuhkan sebuah sistem informasi yang baik. Sistem informasi persediaan barang sangat membantu instansi dalam mengetahui persediaan barang keluar. Masalah tersebut dapat dideteksi dengan tepat, mudah dan teliti. Dengan mengetahui masalah tersebut, maka pemakai sistem dapat mengambil langkah-langkah yang diperlukan untuk proses evaluasi serta pengambilan keputusan pada tingkat Kepala Seksi Bagian Umum dan Kepegawaian.

Selama ini pembuatan laporan rekapan barang keluar dibuat atau di rekap menggunakan komputer dengan aplikasi atau software *Microsoft Office Excel*. Sehigga akan memerlukan waktu yang relatif lebih lama untuk menyelesaikan hasil laporannya. Selain itu, karena data yang diperoleh langsung diwujudkan dalam bentuk dokumen dengan media kertas kemudian dirangkum atau direkap dalam suatu buku besar harian yang nantinya dibuatkan laporan rekap bulanan, maka apabila terjadi kesalahan atau koreksi atau penghapusan data, diperlukan pemeriksaan berulang kali terhadap dokumen yang telah tersimpan sebelumnya. Hal seperti ini tentunya akan berbeda jika semua kegiatan yang dilakukan menggunakan pengolahan basis data secara terpusat. Kegiatan perekapan yang dilakukan dengan cara seperti ini masih memiliki beberapa kekurangan, misalnya saja dalam hal pencarian data stok barang yang keluar.

Atas dasar pertimbangan hal tersebut di atas, maka penulis merasa perlu untuk merancang dan mengembangkan pengolahan data barang keluar yang dapat membantu serta mempermudah Kantor Kecamatan Banjarmangu Kabupaten Banjarnegara.

Dengan cara ini diharapkan nantinya mampu memberikan salah satu alternatif pemecahan masalah untuk mengatasi kelemahan-kelemahan yang terjadi selama ini. Seingga dapat memperbaiki kinerja yang diperlukan oleh Kantor Kecamatan Banjarmangu Kabupaten Banjarnegara dalam pengambilan keputusan lebih lanjut.

Berdasarkan kelemahan yang terjadi seperti di atas, maka laporan kerja praktek ini diberi judul "Sistem Informasi Rekap Pengeluaran Barang Kantor Kecamatan Banjarmangu Kabupaten Banjarnegara".

#### **B. Identifikasi Masalah**

Dari latar belakang di atas, masalah yang berhasil di identifikasi di Kantor Kecamatan Banjarmangu, yaitu:

- 1. Pencatatan untuk barang maupun aset yang keluar dari Kecamatan Banjarmangu masih menggunakan komputer atau laptop yang ada di Kecamatan Banjarnegara, sehingga jika terjadi kerusakan pada laptop maka data yang tersimpan akan hilang.
- 2. Banyaknya waktu yang diperlukan dalam mencari data pengeluaran tertentu.

#### **C. Batasan Masalah**

- 1. Data yang diolah hanya data barang keluar dimulai dari bulan Januari sampai dengan Desember tahun 2017.
- 2. Data barang hanya mencakup Alat Tulis Kantor (ATK), Alat Kebersihan, Alat Listrik. Sedangkan data furnitur kantor tidak dimasukkan.
- 3. Sistem Informasi Rekapan Barang Keluar hanya dapat diakses oleh 1 *user*  yaitu, admin Kecamatan Banjarmangu Kabupaten Banjarnegara.

### **D. Rumusan Masalah**

Berdasarkan penjelasan dari latar belakang yang telah tersebut di atas, maka permasalahan yang akan dianalisa oleh penulis dalam pembuatan laporan kerja praktek ini dapat dirumuskan: "Bagaimana membuat Sistem Informasi Rekapan Barang Keluar Pada Kantor Kecamatan Banjarmangu Kabupaten Banjarnegara".

## **E. Tujuan & Manfaat**

### **Tujuan:**

- 1. Memfasilitasi pendataan barang keluar sehingga dapat mempermudah pihak Kecamatan Banjarmangu.
- 2. Memudahkan instansi dalam memantau posisi stok barang saat ini.
- 3. Memudahkan instansi dalam menghasilkan laporan atau informasi bagi stakeholder.
- 4. Meminimalisir biaya yang dikeluarkan akibat kesalahan manusia.

## **Manfaat:**

- 1. Bagi pihak Kecamatan Banjarmangu, hasil kerja praktek ini dapat di pergunakan untuk mempermudah pengelolaan rekapan barang keluar dikantor tanpa harus mem*back-up* data.
- 2. Mempermudah petugas atau admin kecamatan untuk mengontrol barang yang keluar.

#### **BAB II**

## **GAMBARAN UMUM INSTANSI**

### **A. Profil Singkat Instansi**

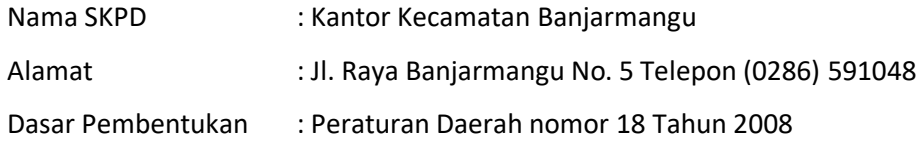

xzBanjarmangu merupakan salah satu dari 20 Kecamatan di Kabupaten Banjarnegara. Pemerintahan Kecamatan Banjarmangu berkedudukan sebagai perangkat Pemerintah Kabupaten yang berada di wilayah dan bertanggung jawab kepada Bupati melalui Sekretaris Daerah berdasarkan Perda nomor 18 Tahun 2008, dengan wilayah kerja terdiri dari 17 Desa yaitu:

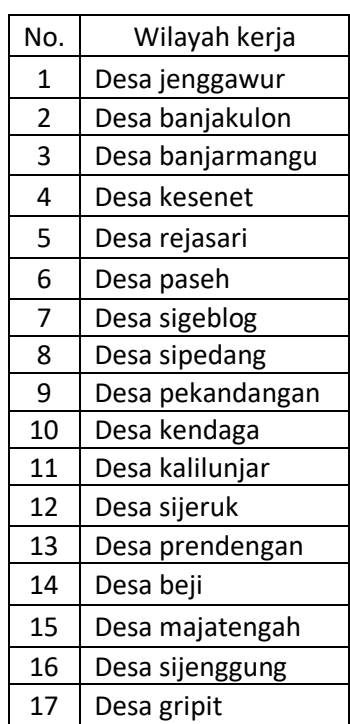

#### **Tabel 2.1 Tabel Wilayah Kerja Desa**

## **B. Visi dan Misi Instansi**

## **Visi**

Terwujudnya Kecamatan Banjarmanngu yang berkualitas, nyaman, tertib dalam penyelenggaraan pemerintah dan pelayanan umum pada masyarakat.

**Misi**

- 1. Terwujudnya penyelenggaraan pemerintah yang efektif dan efisien dalam rangka optimalisasi sistem pelayanan prima
- 2. Mengembangkan sistem pelayanan prima.
- 3. Mengembangkan kemampuan sumberdaya aperatur dan profesionalisme kerja dalam pelaksanaan pelayanan publik.

#### **C. Struktur Organisasi**

Setiap Instansi memiliki struktur organisasi dan manajemen tersendiri. Adanya struktur organisasi menunjukan adanya pembagian tugas, wewenang, dan tanggung jawab dalam mencapai suatu tujuan. Dalam penyusunan struktur organisasi dapat memberi gambaran yang jelas mengenai bidang-bidang tugas yang terdapat dalam suatu instansi.

Supaya menjamin kelancaran kegiatan pada Kantor Kecamatan Banjarmangu Kabupaten Banjarnegara, maka perlu adanya struktur organisasi yang baik agar memperlancar dan mempermudah prosedur kerja agar terdapat koordinasi yang efisien dan efektif. Struktur Organisasi Kantor Kecamatan Banjarmangu Kabupaten Banjarnegara seperti yang ditunjukkan pada Gambar 2.1.

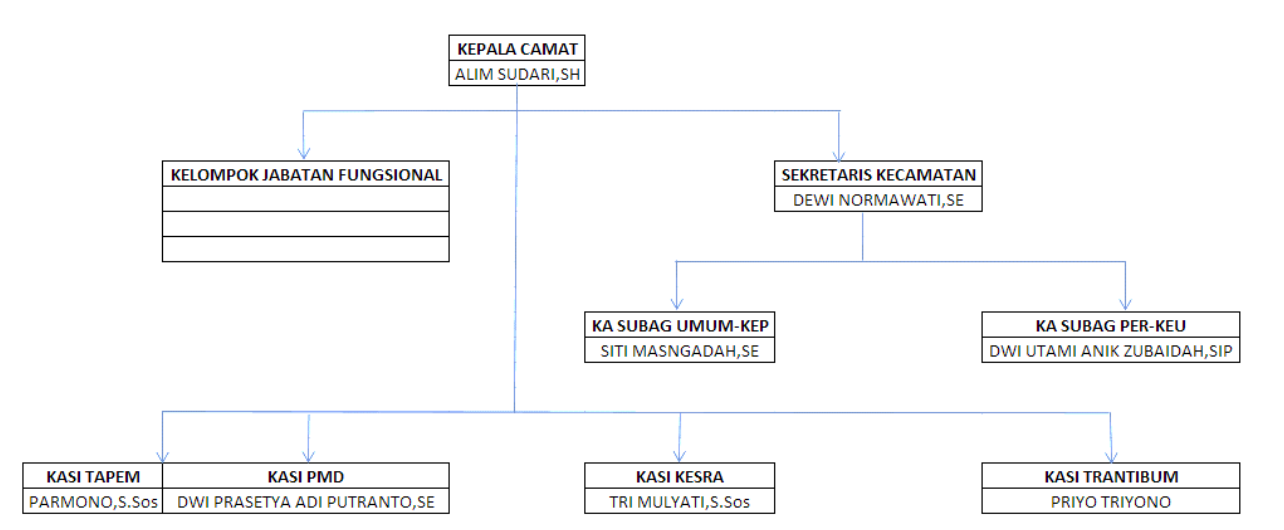

# **Gambar 2.1 Struktur Organisasi Kantor Kecamatan Banjarmangu Kabupaten Banjarnegara.**

Pada Gambar 2.1 adapun fungsi setiap komponen dari struktur organisasi, yaitu :

1. Kepala Camat adalah mengoordinasikan kegiatan pemberdayaan masyarakat, mengoordinasikan upaya penyelenggaraan ketenteraman dan ketertiban umum, mengoordinasikan penerapan dan penegakan peraturan perundangundangan, mengoordinasikan pemeliharaan prasarana dan fasilitas pelayaanan umum, mengoordinasikan penyelenggaraan kegiatan pemerintahan di tingkat kecamatan, membina penyelenggaraan pemerintahan desa dan/atau kelurahan, dan melaksanakan pelayanan masyarakat yang menjadi ruang lingkup tugasnya dan/atau yang belum dapat dilaksanakan pemerintahan desa atau kelurahan.

- 2. Sekretariat Kecamatan adalah melaksanakan urusan umum, penyusunan perencanaan, pengelolaan administrasi keuangan dan kepegawaian.
- 3. Kepala Sub Bagian Umum dan Kepegawaian adalah melaksanakan administrasi surat menyurat, kearsipan, pengadaan, perlengkapan dan asset, pemeliharaan kantor, mengelola inventaris kantor serta mengelola urusan kepegawaian dan kesejahteraan pegawai, cuti, kehadiran, organisasi, tata laksana dan kehumasan serta memantau dan mengevaluasi pelaksanaan tugas berdasarkan datadan peraturan.
- 4. Kepala Sub Bagian Perencanaan dan Keuangan adalah mengonsep rencana kegiatan, membagi tugas, memberi petunjuk kepada bawahan dalam pelaksanaan kegiatan sub bagaian perencanaan dan sub bidang keuangan, menyelenggarakan program perencanaan, mengonsep rencana kegiatan, membagi tugas, meneliti, serta menyusun anggaran, pembukuan, akuntansi dan verfkasi, pertanggungjawaban, evaluasi dan pelaporan keuangan kecamatan sesuai dengan petunjuk atasan serta pedoman dan ketentuan.
- 5. Kepala Seksi Kesejahteraan Sosial Rakyat adalah menyusun rencana kegiatan, memberi petunjuk kepada bawahan dalam kegiatan seksi kesejahteraan social, membantu camat dalam menyiapkan bahan perumusan kebijakan, pelaksanaan, evaluasi dan pelaporanurusan kesejahteraan social berdasarkan peraturan perundang-undangan dan ketentuan.

## **BAB III**

### **TAHAPAN KEGIATAN KERJA PRAKTEK**

### **A. Lokasi, Alamat, Kontak Pembimbing Kerja Praktek**

Kerja praktek telah dilaksanakan di :

lokasi : Kecamatan Banjarmangu

alamat : Jalan Raya Banjarmanggu, Kecamatan Banjarmanggu, Kabupaten Banjarnegara, Provinsi Jawa Tenggah.

pembimbing lapangan : Alim Sudari

#### **B. Metode Pengambilan Data Kerja Praktek**

Metode pengambilan data merupakan tahapan dalam melakukkan kerja praktek. Pengambilan data dilakukkan untuk memperoleh informasi yang dibutuhkan untuk mencapai tujuan penelitian. Adapun metode yang digunakan dalam pengambilan data ini terdiri dari :

- 1. **Wawancara** yaitu mengadakan wawancara atau tanya jawab langsung kepada Kepala Seksi Bagian Umum dan Kepegawaian
- 2. **Pengumpula data** dilakukan dengan konsultasi langsung kepada Kepala Kecamatan dan Kepala Seksi Bagian Umum dan Kepegawaian

## **C. Rancangan Jadwal Kerja Praktek**

Tabel Rancangan Jadwal Kerja Praktek ditunjukkan pada tabel 3.1.

| <b>No</b>      | Nama                                  | Minggu Pelaksanaan |                |   |   |              |                |   |   |   |                |   |   | Realisasi |                |   |   |          |      |
|----------------|---------------------------------------|--------------------|----------------|---|---|--------------|----------------|---|---|---|----------------|---|---|-----------|----------------|---|---|----------|------|
|                | Kegiatan                              | $\mathbf{1}$       | $\overline{2}$ | 3 | 4 | $\mathbf{1}$ | $\overline{2}$ | 3 | 4 | 1 | $\overline{2}$ | 3 | 4 | 1         | $\overline{2}$ | 3 | 4 | Ya/Tidak | %    |
| $\mathbf{1}$   | Survey Lokasi<br>КP                   |                    |                |   |   |              |                |   |   |   |                |   |   |           |                |   |   | Ya       | 100% |
| $\overline{2}$ | Pengumpulan<br>Data                   |                    |                |   |   |              |                |   |   |   |                |   |   |           |                |   |   | Ya       | 100% |
| 3              | Pembuatan<br>Laporan Kerja<br>Praktek |                    |                |   |   |              |                |   |   |   |                |   |   |           |                |   |   | Ya       | 95%  |
| 4              | <b>Analisis</b><br>Sistem             |                    |                |   |   |              |                |   |   |   |                |   |   |           |                |   |   | Ya       | 100% |
| 5              | Pembuatan<br>Rancangan<br>Sistem      |                    |                |   |   |              |                |   |   |   |                |   |   |           |                |   |   | Ya       | 100% |
| 6              | Pembuatan<br>Desain                   |                    |                |   |   |              |                |   |   |   |                |   |   |           |                |   |   | Ya       | 100% |

**Tabel 3.1 Rancangan Jadwal Kerja Praktek**

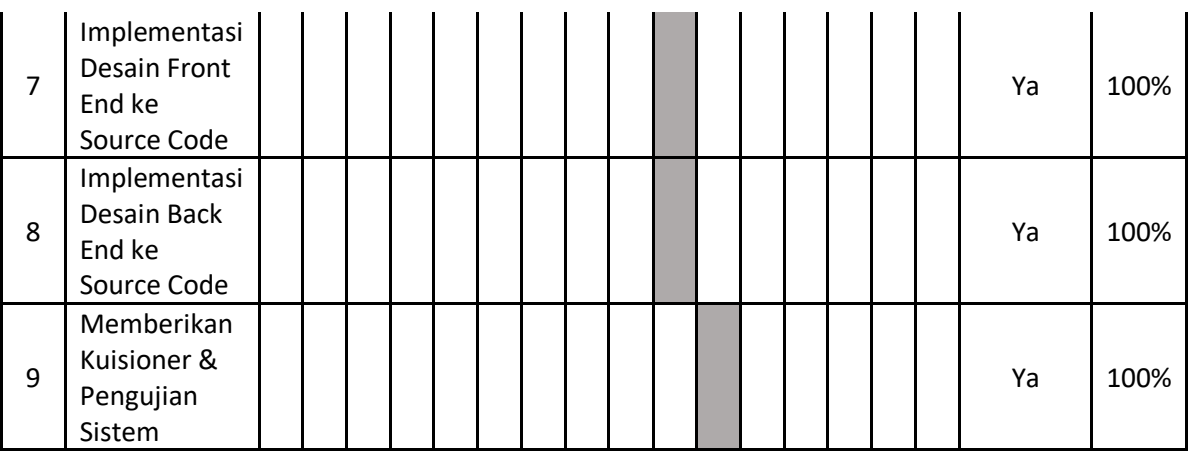

## **D. Deskripsi Sistem yang Dibangun**

Sistem ini merupakan sebuah sistem rekapan data untuk barang keluar yang ada dibagian pengadaan barang atau aset kantor Kecamatan Banjarmangu Kabupaten Banjarnegara. Dimana sistem ini dapat merekap data untuk mencatat bagian alat tulis kantor (ATK), kebersihan dan listrik.

## **E. Desain**

1. Tampilan Menu Data

Desain tampilan Menu Data ditunjukkan seperti gambar 3.1.

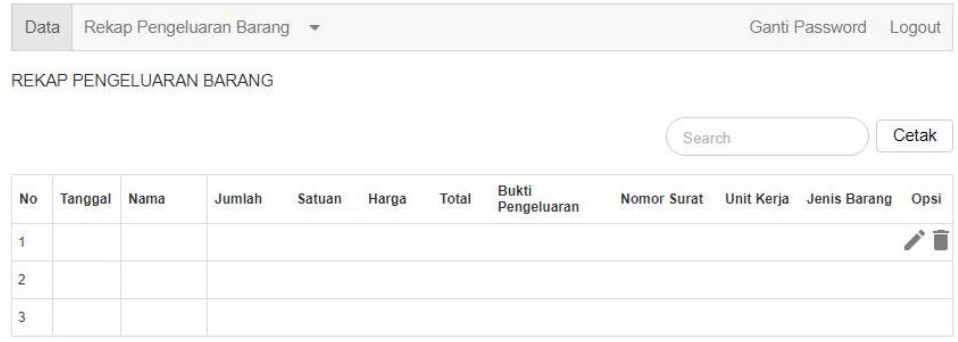

**Gambar 3.1 Tampilan Menu Data**

Gambar 3.1 merupakan tampilan Dashboard merupakan tampilan dari

tabel rekap pengeluaran semua barang.

#### 2. Tampilan Tambah Barang

Desain tampilan Tambah Barang ditunjukkan seperti gambar 3.2.

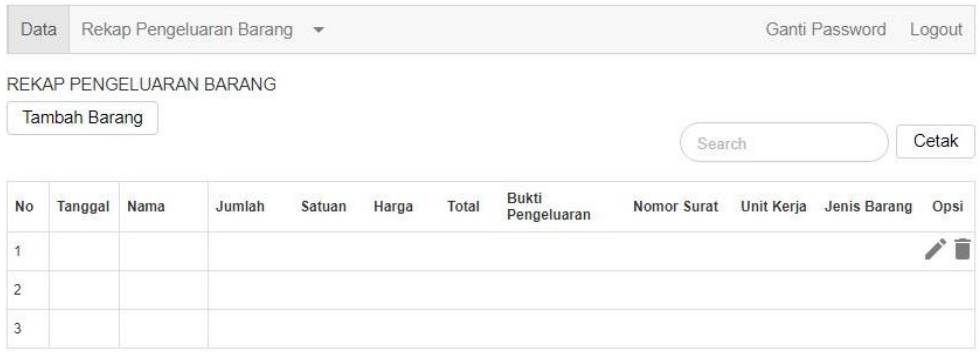

## **Gambar 3.2 Tampilan Tambah Barang**

Gambar 3.2 merupakan tampilan Tambah Barang merupakan tampilan dimana admin memasukkan data barang sesuai tanggal, nama barang, jumlah barang, satuan barang, total harga, bukti pengeluaran, nomor surat, unit kerja dan jenis barang.

#### 3. Tampilan Edit Data Barang

Desain tampilan Edit Data Barang ditunjukkan seperti gambar 3.3.

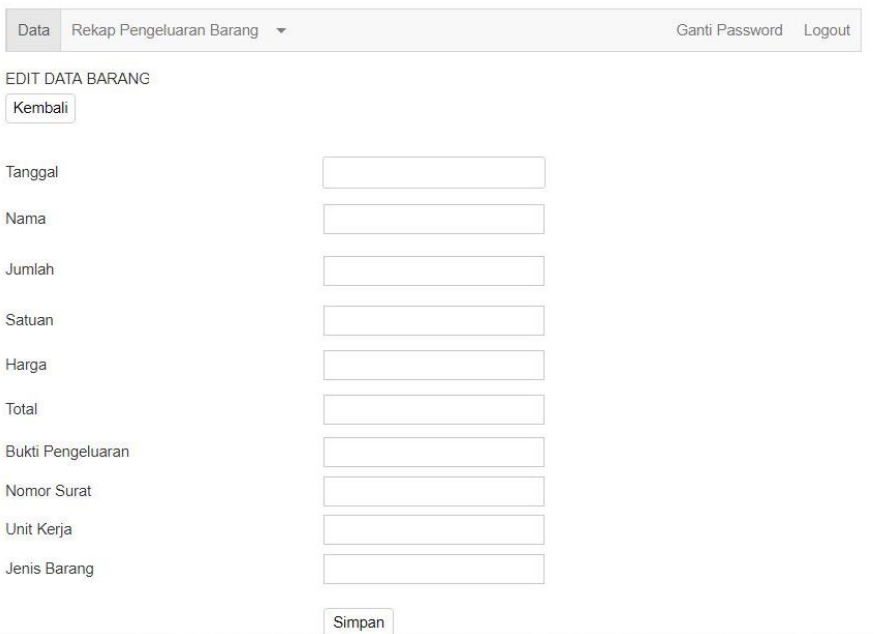

#### **Gambar 3.3 Tampilan Edit Data Barang**

Gambar 3.3 merupakan tampilan Edit Data Barang merupakan tampilan dimana admin dapat mengedit data barang apabila terjadi kesalahan penulisan. Apabila data telah diedit maka dpat menekan tombol simpan, dan data akan berubah seperti yang telah di edit.

### 4. Hapus Data Barang

Desain tampilan Hapus Data Barang ditunjukkan seperti gambar 3.4.

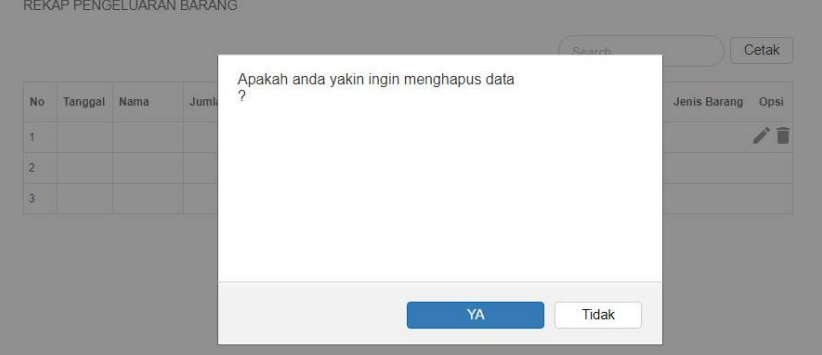

#### **Gambar 3.4 Tampilan Hapus Data Barang**

Gambar 3.4 merupakan tampilan hapus data barang dimana menampilkan konfirmasi hapus data barang. Dimana muncul sebuah Messages box atau dialog box yang berfungsi untuk mengkonfirmasi apakah ada data yang ingin dihapus atau tidak

## 5. Ganti *Password*

Desain tampilan Ganti *Password* ditunjukkan seperti gambar 3.5.

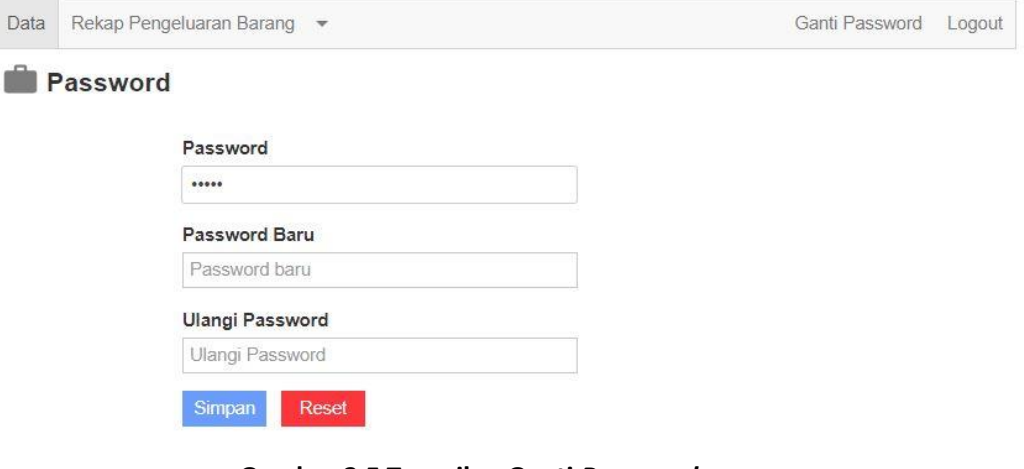

#### **Gambar 3.5 Tampilan Ganti** *Password*

Gambar 3.5 merupakan tampilan ganti *password* merupakan tampilan dimana admin dapat mengganti *password* akun yang telah ada.

## **F. ERD**

*Entity Relationship Diagram* (ERD) adalah representasi grafis dari sistem informasi yang menunjukkan hubungan antara orang, objek, tempat, konsep atau kejadian di dalam sebuah sistem. ERD adalah teknik pemodelan data yang dapat membantu mendefinisikan proses bisnis dan dapat digunakan sebagai relasional database. **S**eperti yang ditunjukkan pada gambar 3.6.

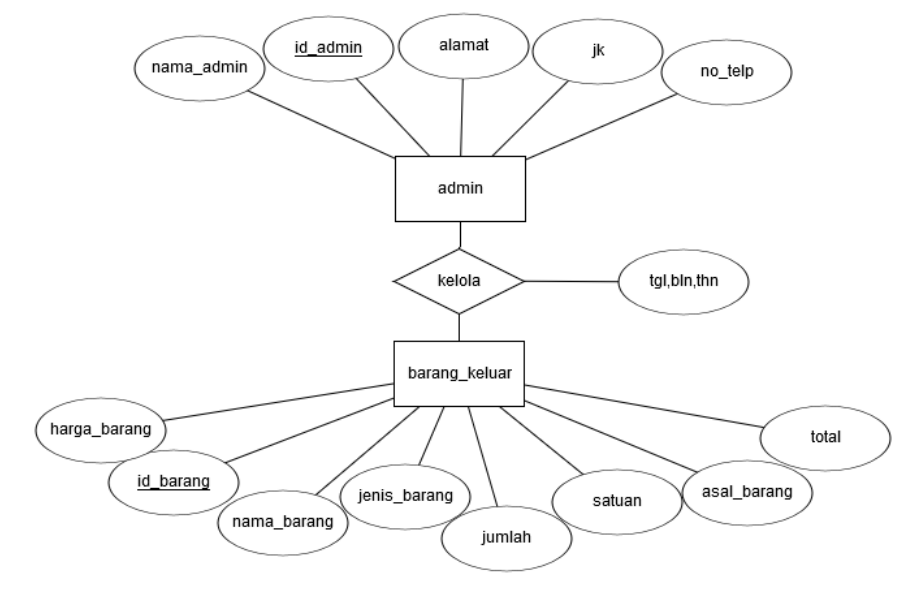

**Gambar 3.6 Diagram ERD**

Berikut penjelasan gambar 3.6 diagram ERD untuk Sistem rekapan data barang keluar yang terdiri dari 2 entitas, yaitu :

1. admin

Merekam data admin berupa id admin, nama admin, jenis kelamin, alamat, no\_telp.

2. barang\_keluar

Merekam data barang\_keluar berupa id\_barang nama\_barang, jenis\_barang, jumlah, satuan, harga\_barang, total, asal\_barang.

Untuk penjelasan bentuk pada diagram yang ditunjukkan pada gambar 3.8, yaitu:

- 1. Persegi panjang adalah bagian dari sebuah database pada sistem informasi penjualan barang.
- 2. Oval adalah rangkaian field yang ada pada sebuah database.
- 3. Garis adalah penghubung antara tabel database dan proses yang terjadi.
- 4. Belah ketupat adalah simbol berfungsi untuk memilih proses berdasarkan kondisi yang ada

### **G. Tabel** *Database* **/ Struktur Basisdata**

Basis data (database) adalah kumpulan data yang disimpan secara sistematis di dalam komputer yang dapat diolah atau dimanipulasi menggunakan perangkat lunak (program sistem) untuk menghasilkan informasi. Tabel adalah merupakan kumpulan dari beberapa record dan juga field. Berikut ini adalah struktur basisdata yang digunakan pada sistem rekap pengeluaran barang di Kecamatan Banjarmangu Kabupaten Banjarnegara:

1. Tabel admin.

Tabel admin digunakan untuk menyimpan data-data admin dalam sistem tersebut dengan nama database admin. Tabel admin ditunjukkan pada tabel 3.2.

| Column           | Type         | Null |
|------------------|--------------|------|
| id (Primary Key) | int(11)      | No   |
| uname            | varchar(50)  | No   |
| pass             | varchar(100) | No   |

**Tabel 3.2 Tabel admin**

2. Tabel barang.

Tabel barang digunakan untuk menyimpan data-data barang yang keluar pada Kecamatan Banjarmangu, Kabupaten Banjarnegara. Dengan nama tabel database barang. Tabel barang ditunjukkan pada tabel 3.3.

| Column                  | <b>Type</b>  | Null |
|-------------------------|--------------|------|
| id barang (primary key) | int(11)      | No   |
| tanggal                 | date         | No   |
| Nama_barang             | varchar(100) | No   |
| Jumlah barang           | int(11)      | No   |
| Satuan                  | varchar(20)  | No   |
| Harga barang            | int(11)      | No   |
| Total                   | int(11)      | No   |
| Bukti keluar            | varchar(100) | No   |
| no surat                | varchar(20)  | No   |
| unit kerja              | varchar(100) | No   |
| jenis brg               | varchar(50)  | No   |

**Tabel 3.3 Tabel barang**

### **H. Usecase**

Use Case merupakan sebuah teknik yang digunakan dalam pengembangan sebuah software atau sistem informasi untuk menangkap kebutuhan fungsional dari sistem yang bersangkutan, Use Case menjelaskan interaksi yang terjadi antara

'aktor' — inisiator dari interaksi sistem itu sendiri dengan sistem yang ada, sebuah Use Case direpresentasikan dengan urutan langkah yang sederhana.

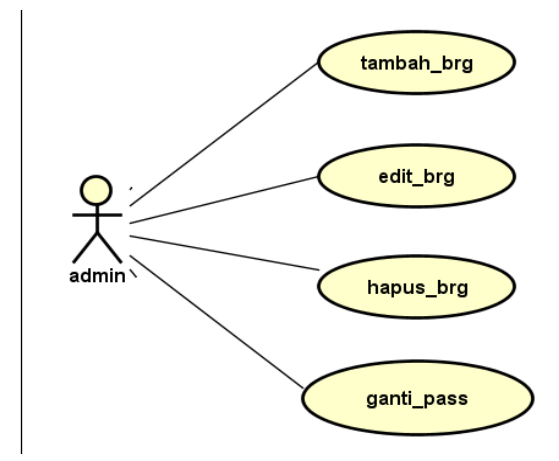

**Gambar 3.7** *Usecase* **diagram Rekap Pengeluaran Barang**

Admin :

- 1. Proses 1, merupakan Login dari admin yang menggunakan username dan password dari admin.
- 2. Proses 2, merupakan proses edit data barang pada sistem rekap pengeluaran barang Kecamatan Banjarmangu, Kabupaten Banjarnegara.
- 3. Proses 3, merupakan proses hapus barang pada sistem rekap pengeluaran barang Kecamatan Banjarmangu, Kabupaten Banjarnegara.
- 4. Proses 4, merupakan proses ganti password pada sistem rekap pengeluaran barang Kecamatan Banjarmangu, Kabupaten Banjarnegara.
- 5. Proses 5, merupakan proses admin Logout dari aplikasi.

#### **I. Activity Diagram Analisis Bisnis**

Activity Diagram adalah diagram yang menggambarkan worlflow (aliran kerja) atau aktivitas dari sebuah sistem atau proses bisnis. Yang perlu diperhatikan adalah bahwa diagram aktivitas menggambarkan aktivitas sistem bukan apa yang dilakukan aktor, jadi aktivitas yang dapat dilakukan oleh sistem.

1. Activity Diagram Halaman Utama (Data)

Activity diagram halaman utama ditunjukkan pada gambar 3.8.

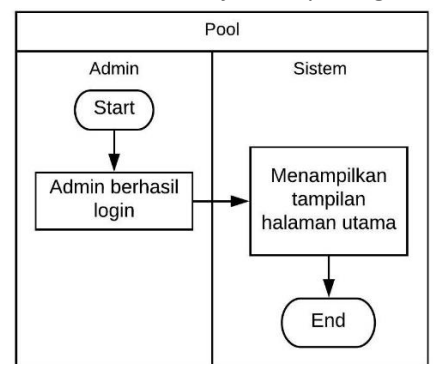

**Gambar 3.8 Activity Diagram Dashboard**

Pada gambar 3.8 terdiri 2 proses yaitu :

- 1. Proses 1 merupakan proses dimana admin berhasil login.
- 2. Proses 2 merupakan proses dimana sistem menampilkan tampilan halaman utama setelah admin berhasil login.
- 2. Activity Diagram Tambah Barang

Activity diagram Tambah Barang ditunjukkan pada gambar 3.9.

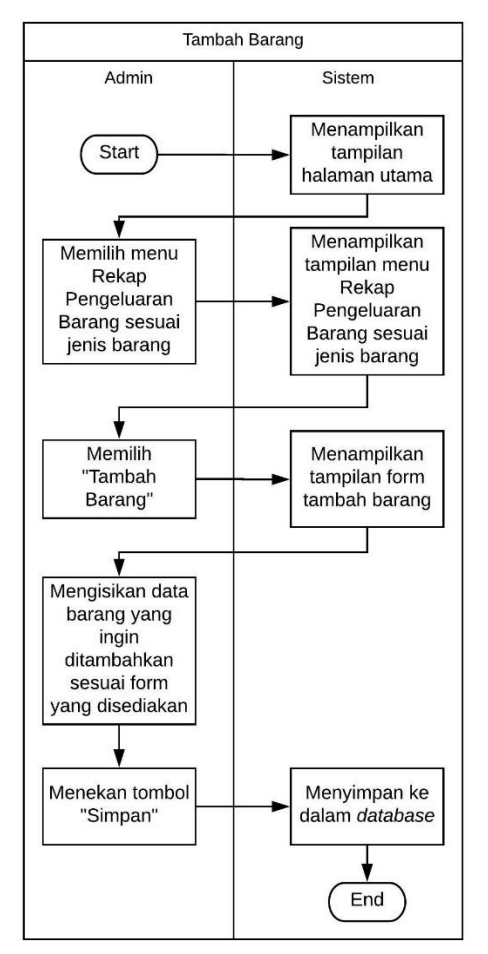

**Gambar 3.9 Activity Diagram Tambah Barang**

Pada gambar 3.9 terdapat 6 proses yaitu :

- 1. Proses 1 merupakan proses dimana sistem menampilkan tampilan menu Data.
- 2. Proses 2 merupakan proses dimana admin memilih pilihan menu Rekap Pengeluaran Barang dan memilih sesuai jenis barang yang akan ditambahkan.
- 3. Proses 3 merupakan proses dimana sistem menampilkan tampilan menu Rekap Pengeluaran Barang sesuai jenis barang dipilih.
- 4. Proses 4 merupakan proses dimana admin memilih pilihan Tambah Barang.
- 5. Proses 5 merupakan proses dimana sistem menampilkan tampilan form Tambah Barang.
- 6. Proses 6 merupakan proses dimana admin mengisikan data barang keluar sesuai form yang ada.
- 7. Proses 7 merupakan proses dimana admin menekan tombol simpan untuk menyimpan data.
- 8. Proses 8 merupakan proses dimana sistem menyimpan data yang telah dimasukkan kedalam *database*.
- 3. Activity Diagram Edit Data Barang

Activity diagram edit data barang di tunjukkan pada gambar 3.10.

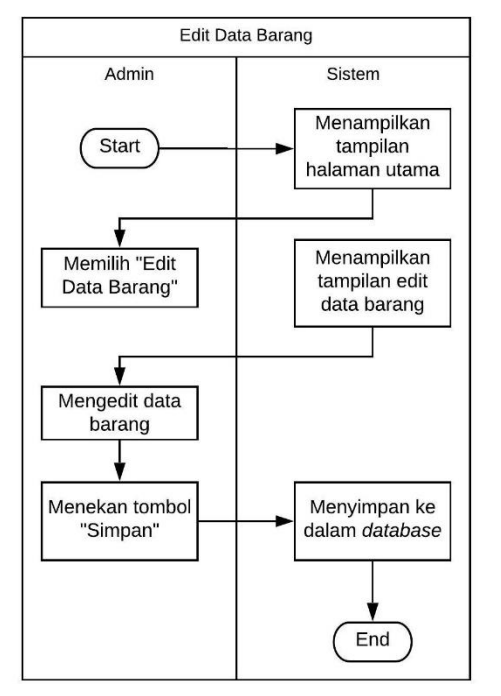

**Gambar 3.11 Activity Diagram Edit Data Barang**

Pada gambar 3.10 terdapat 6 proses yaitu :

- 1. Proses 1 merupakan proses dimana sistem menampilkan tampilan menu Rekap Pengeluaran Barang sesuai jenis barang yang dipilih.
- 2. Proses 2 merupakan proses dimana admin memilih pilihan Edit Data Barang.
- 3. Proses 3 merupakan proses dimana sistem menampilkan tampilan Edit Data Barang.
- 4. Proses 4 merupakan proses dimana admin mengedit data yang ingin diedit.
- 5. Proses 5 merupakan proses dimana admin menekan tombol simpan untuk menyimpan data.
- 6. Proses 6 merupakan proses dimana sistem menyimpan data yang telah diedit kedalam *database*.
- 7. Activity Diagram Hapus Data Barang

Activity Diagram Hapus Data Barang ditunjukkan seperti pada gambar 3.11.

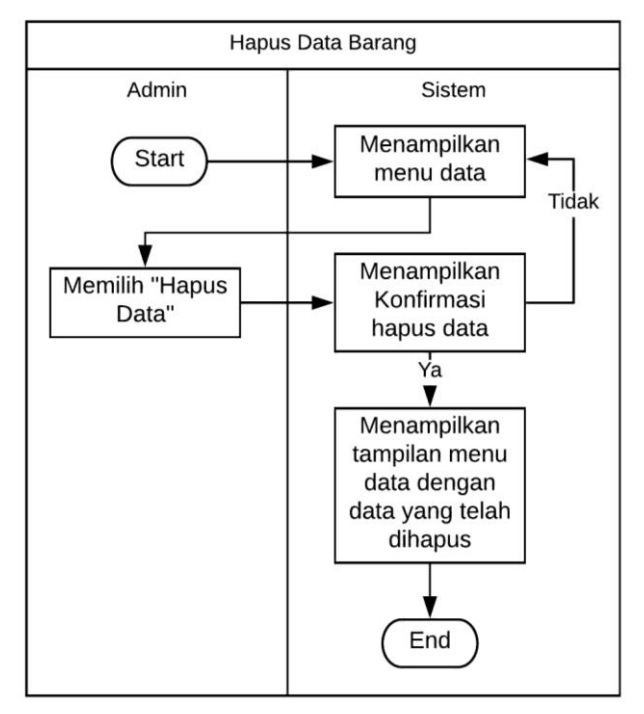

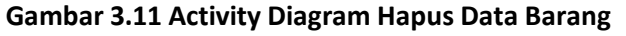

Pada gambar 3.11 terdapat 5 proses yaitu :

1. Proses 1 merupakan proses dimana sistem menampilkan tampilan menu data atau tampilan menu rekapan pengeluaran barang sesuai jenis barang yang dipilih.

- 2. Proses 2 merupakan proses dimana admin memilih pilihan "hapus".
- 3. Proses 3 merupakan proses dimana sistem menampilkan dialog box konfirmasi penghapusan data.
- 4. Proses 4 merupakan proses dimana admin memilih pilihan "ya" untuk menghapus data dan memilih pilihan "tidak" apabila tidak ingin menghapus data.
- 5. Proses 5 merupakan proses dimana sistem menampilkan tampilan data dengan data yang telah dihapus.
- 6. Activity Diagram Ganti *Password*

Activity Diagram Ganti Password ditunjukkan seperti pada gambar 3.12.

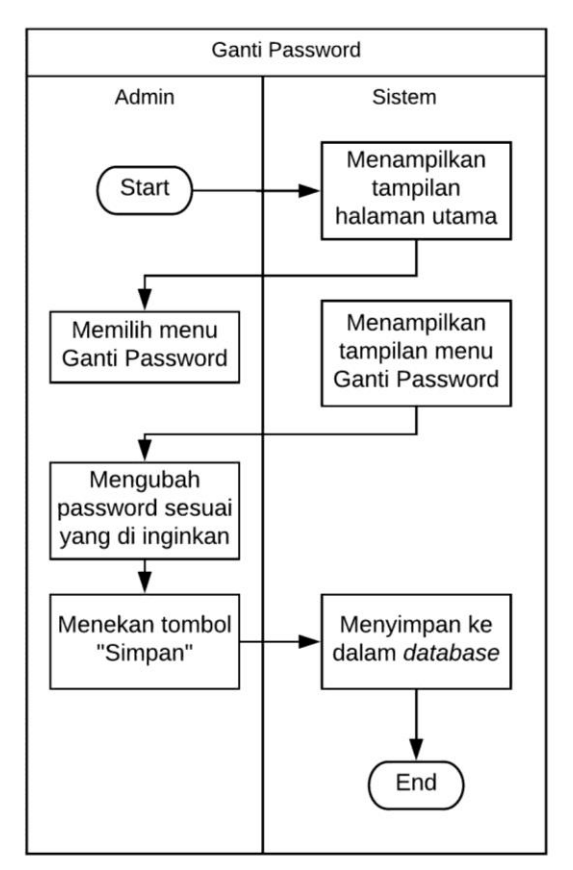

**Gambar 3.12 Activity Diagram Ganti** *Password*

Pada gambar 3.12 terdapat 6 proses yaitu :

- 1. Proses 1 merupakan proses dimana sistem menampilkan tampilan menu data atau tampilan menu rekapan pengeluaran barang sesuai jenis barang yang dipilih.
- 2. Proses 2 merupakan proses dimana admin memilih pilihan menu Ganti *Password*.
- 3. Proses 3 merupakan proses dimana sistem menampilkan tampilan menu Ganti *Password*.
- 4. Proses 4 merupakan proses dimana admin memasukkan *password* lama, *password* baru dan mengulangi *password* baru.
- 5. Proses 5 merupakan proses dimana admin menekan tombol simpan.
- 6. Proses 6 merupakan proses dimana sistem menyimpan data *password* baru ke database.

## **BAB IV**

## **HASIL PELAKSANAAN KERJA PRAKTEK**

## **A. Implementasi**

1. Menu Data

Pada menu Data, terdapat tampilan seperti yang ditunjukkan gambar 4.1.

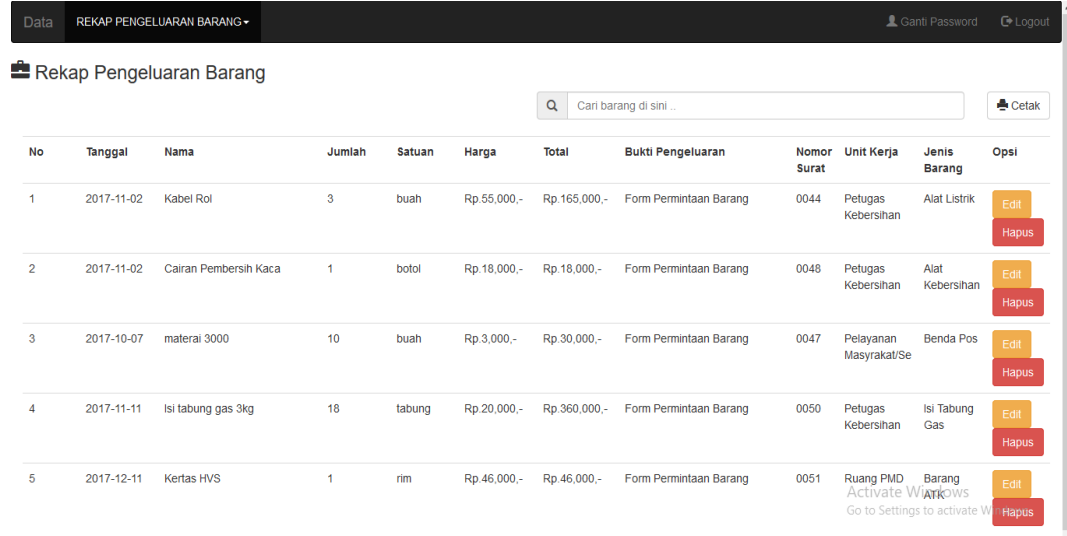

## **Gambar 4.1 Tampilan Menu Data**

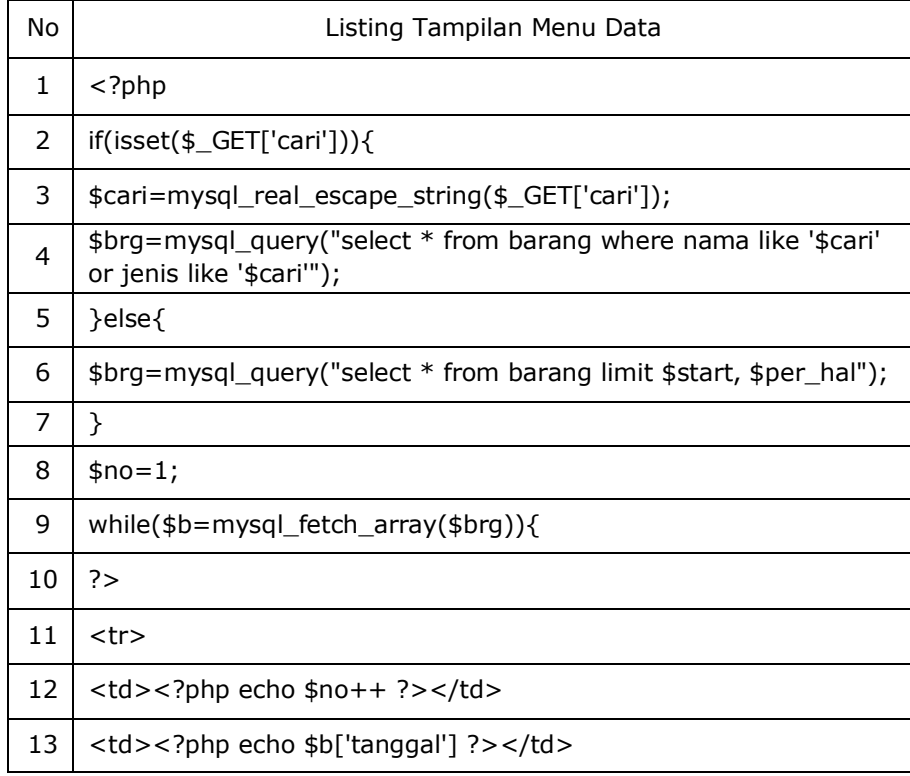

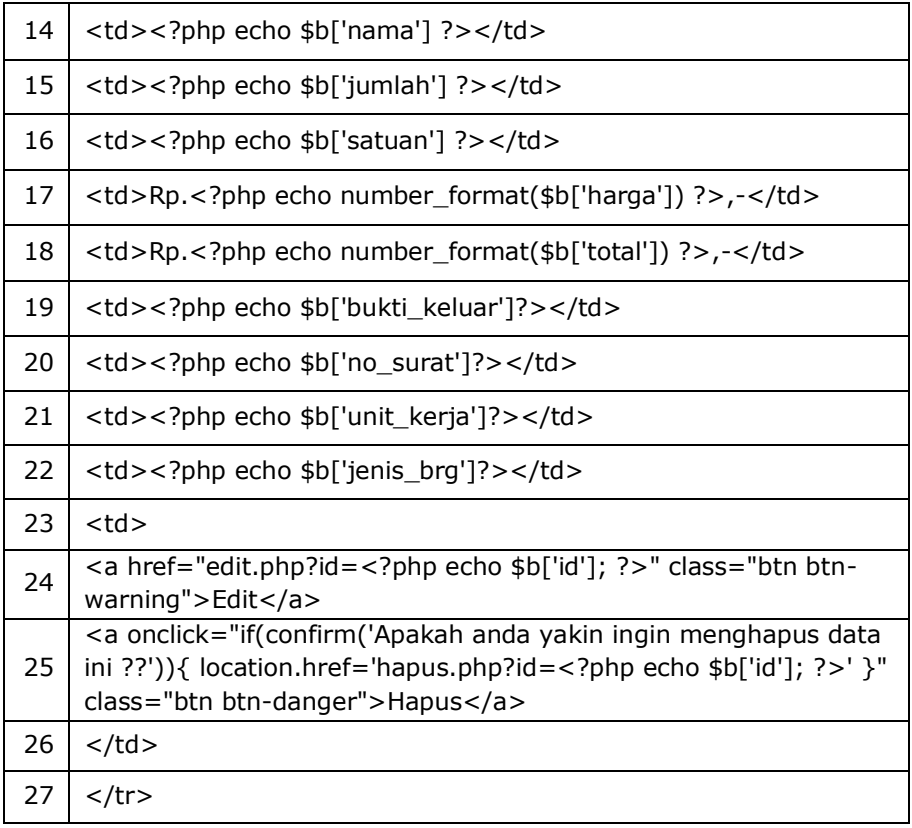

## **Listing 1 Menu Data**

Pada listing 1 diatas, terdapat query untuk menampilkan tampilan menu data, cari, cetak, edit dan hapus data.

2. Tambah Barang

Pada pilihan Tambah Barang, terdapat tampilan seperti yang ditunjukkan gambar 4.2.

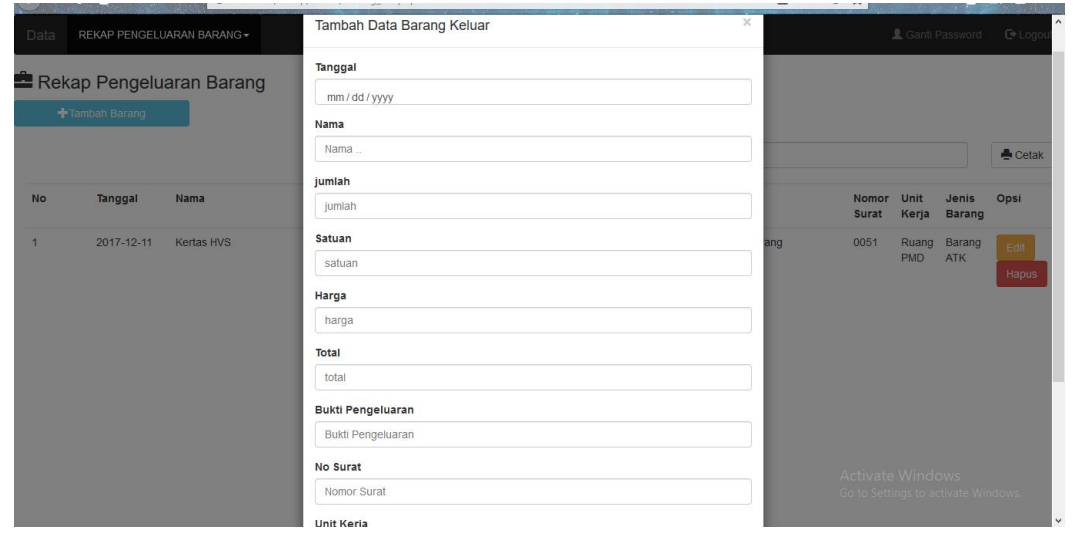

**Gambar 4.2 tampilan Tambah Barang**

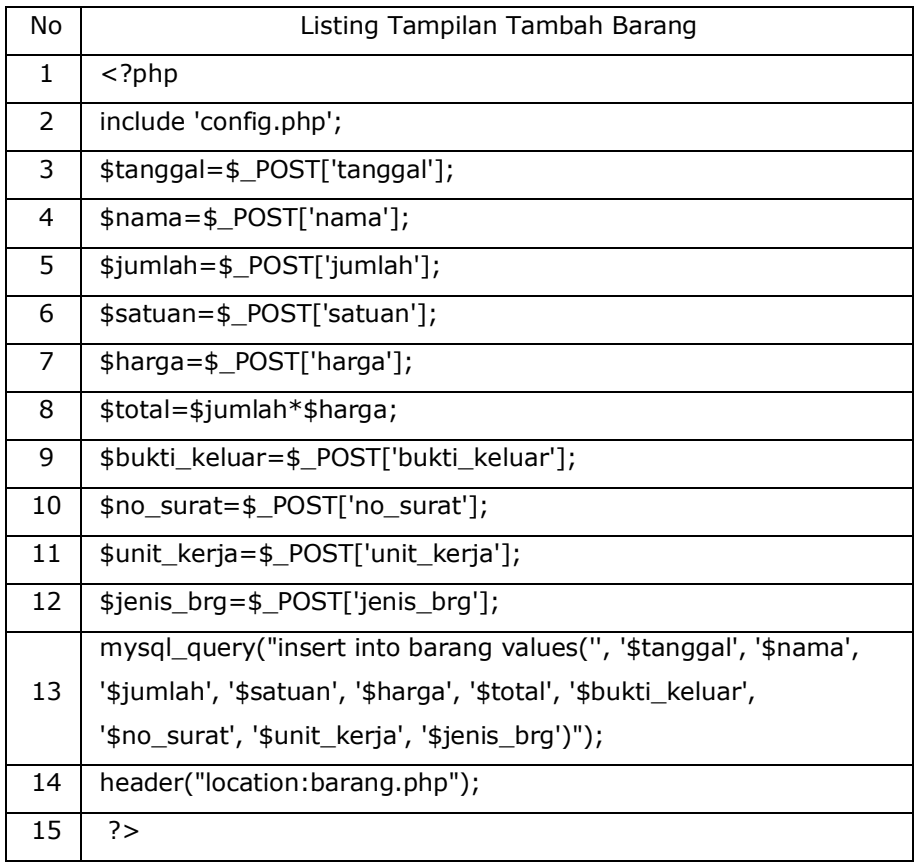

## **Listing 2 Tambah Barang**

Listing 2 diatas berisi query untuk tambah barang. pada line 3 sampai 12 berisi deklarasi variable tanggal, nama, jumlah, satuan, harga, total, bukti keluar, nomor surat, unit kerja dan jenis barang yang menampung inputan dari form tambah barang. Pada line 13 berisi query untuk menambahkan record data pada tabel barang dengan value sesuai inputan pada form tambah data barang. Dan pada line ke 14 mengarahkan tampilan ke barang.php setelah insert data selesai.

## 3. Edit Data Barang

Pada pilihan Edit Data Barang, terdapat tampilan seperti yang ditunjukkan gambar 4.3.

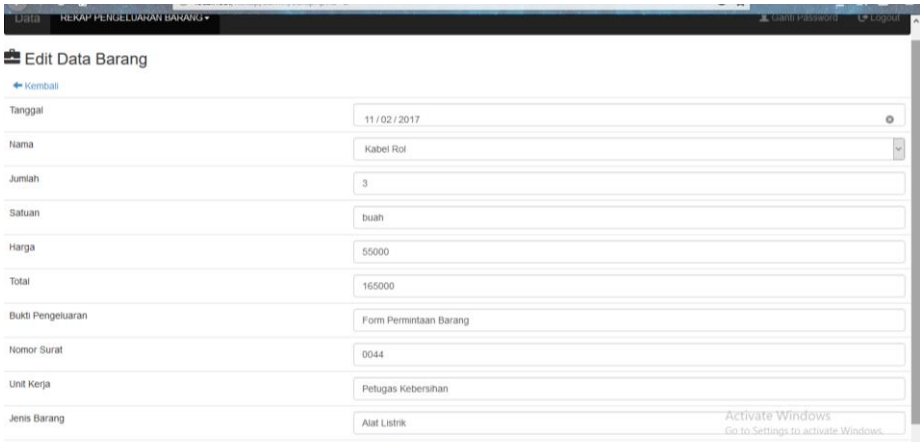

### **Gambar 4.3 Tampilan Edit Data Barang**

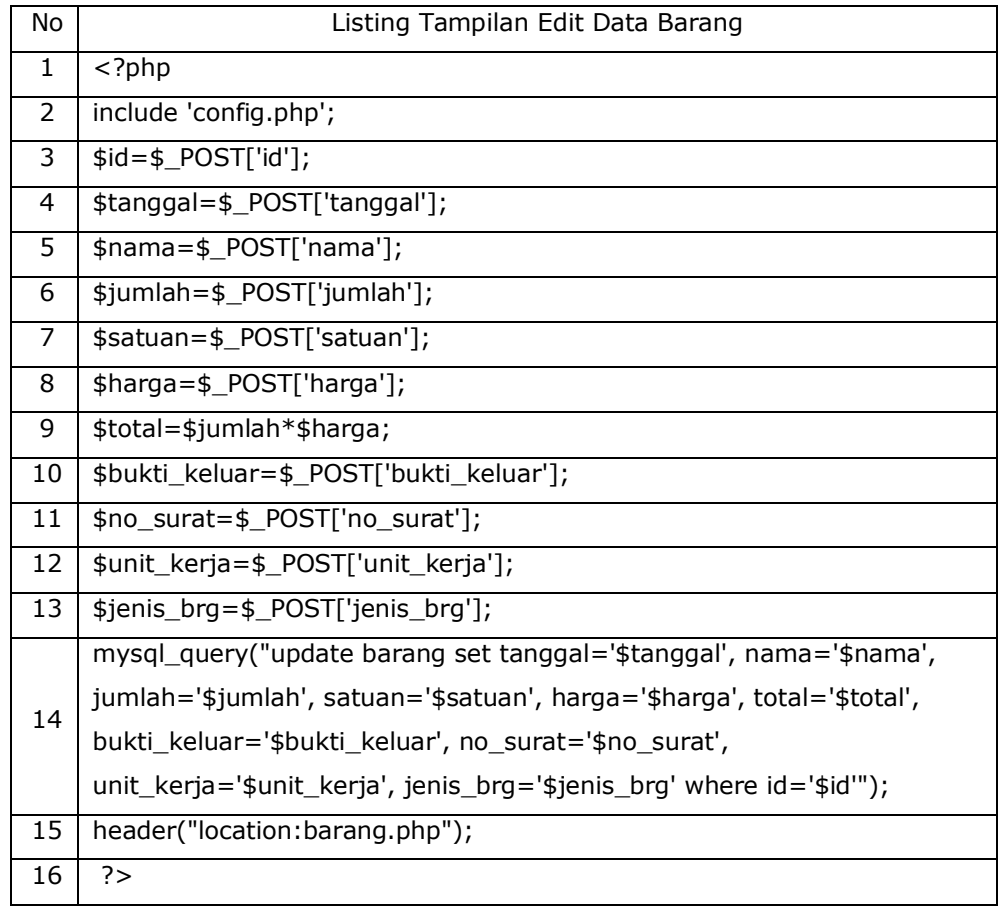

## **Listing 3 Edit Data Barang**

Pada listing 4 diatas, terdapat query untuk edit barang. Pada line

3 sampai 13 terdapat deklarasi variable dengan id, tanggal, nama, jumlah,

satuan, harga, total, bukti keluar, nomor surat, unit kerja, dan jenis barang yang akan menampung inputan dari form edit barang. Pada line 14 terdapat query untuk mengupdate record data pada tabel barang dengan value sesuai inputan pada form edit. Dan pada line 24 mengarahkan tampilan ke barang.php setelah edit barang selesai.

4. Hapus Data Barang

Pada pilihan hapus data barang, terdapat tampilan seperti yang ditunjukkan gambar 4.4.

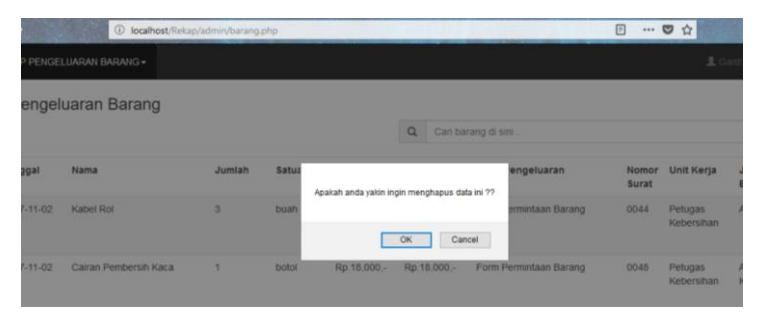

**Gambar 4.4 Tampilan Hapus Data Barang**

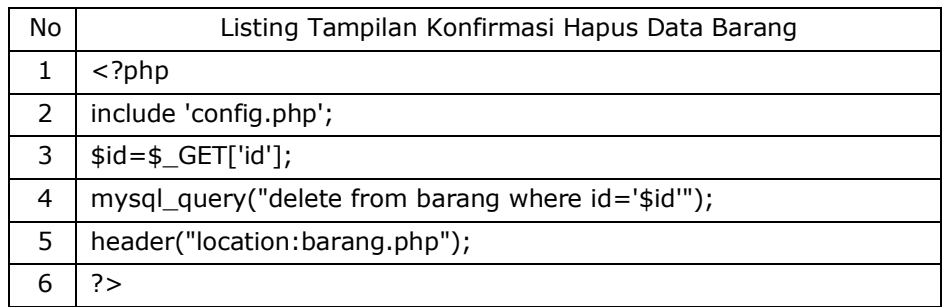

## **Listing 4 Hapus Data Barang**

Pada listing 4 diatas, terdapat query hapus barang. Pada line 3 terdapat sebuah deklarasi variable id yang akan menampung inputan id dari form edit barang. Line 4 menjelaskan query untuk menghapus barang dan di line 5 mengarahkan tampilan ke barang.php setelah hapus data selesai.

## 5. Ganti *Password*

Pada menu Ganti *Password*, terdapat tampilan seperti yang ditunjukkan

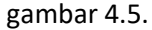

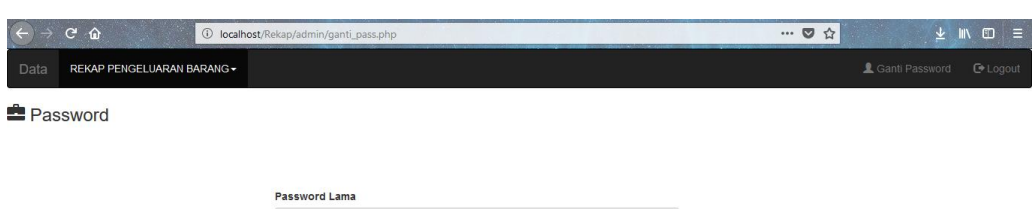

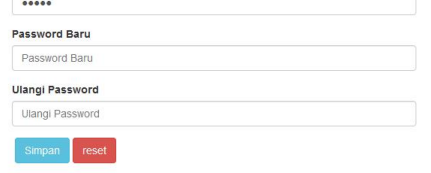

**Gambar 4.5 Tampilan Ganti** *Password*

| No           | Listing Tampilan Menu Ganti Password                             |  |  |  |  |  |  |
|--------------|------------------------------------------------------------------|--|--|--|--|--|--|
| $\mathbf{1}$ | $<$ ?php                                                         |  |  |  |  |  |  |
| 2            | include 'config.php';                                            |  |  |  |  |  |  |
| 3            | \$user=\$_POST['user'];                                          |  |  |  |  |  |  |
| 4            | \$lama=md5(\$_POST['lama']);                                     |  |  |  |  |  |  |
| 5            | \$baru=\$ POST['baru'];                                          |  |  |  |  |  |  |
| 6            | \$ulang=\$ POST['ulang'];                                        |  |  |  |  |  |  |
| 7            |                                                                  |  |  |  |  |  |  |
| 8            | \$cek=mysql_query("select * from admin where pass='\$lama' and   |  |  |  |  |  |  |
|              | $uname='şuser'')$ ;                                              |  |  |  |  |  |  |
| 9            | $if(mysq_lnum_rows($ \$cek $)==1$ }{                             |  |  |  |  |  |  |
| 10           | $if$ (\$baru==\$ulang){                                          |  |  |  |  |  |  |
| 11           | $$b = md5 ($baru);$                                              |  |  |  |  |  |  |
| 12           | mysql_query("update admin set pass='\$b' where uname='\$user'"); |  |  |  |  |  |  |
| 13           | header("location:ganti_pass.php?pesan=oke");                     |  |  |  |  |  |  |
| 14           | header("location:ganti_pass.php?pesan=tdksama");                 |  |  |  |  |  |  |
| 15           | $\mathcal{F}$                                                    |  |  |  |  |  |  |
| 16           | header("location:ganti_pass.php?pesan=gagal");                   |  |  |  |  |  |  |
| 17           | $\mathcal{F}$                                                    |  |  |  |  |  |  |
| 18           | ?                                                                |  |  |  |  |  |  |
|              |                                                                  |  |  |  |  |  |  |

## **Listing 5 Ganti Password**

Pada listing diatas, terdapat query untuk ganti *password*. Pada line 3 menyimpan data user dari form sebelumnya. Pada Line 4 menyimpan data *password* lama yang sudah di enkripsi md5 dari form sebelumnya. Line 5 deklarasi variable untuk menyimpan data *password* baru dari form sebelumnya. Line 6 menyimpan data konfirmasi *password* baru dari form sebelumnya. Di line 8 terdapat query yang menyimpan data admin pada var \$cek dengan kondisi *password* dan *username* sesuai form sebelumnya. Line 11 variabel \$b yang menyimpan *password* baru setelah di enkripsi md5. Line 12 eksekusi query mengupdate *password* pada tabel admin sesuai dengan user name login.

#### **B. Hasil Pengujian**

Pengujian dilakukan demi mengetahui secara *real* hasil dari sistem informasi yang telah dibuat. Untuk melakukan pengujian, maka di berikan kuisioner dan skenario seperti berikut :

- 1. Kuisioner
- 2. Skenario

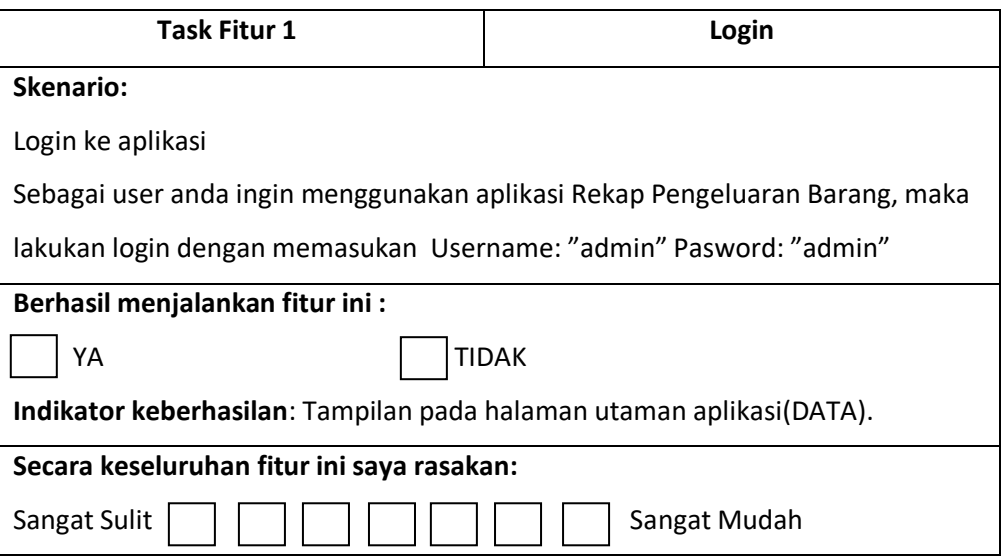

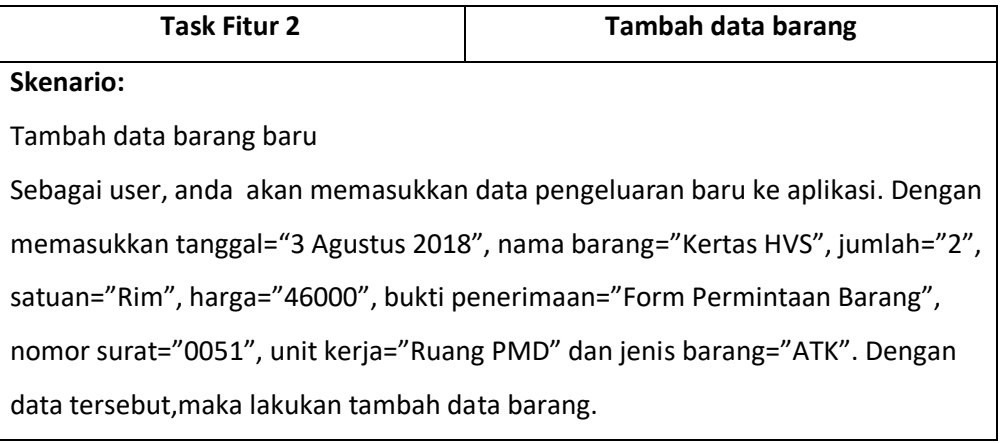

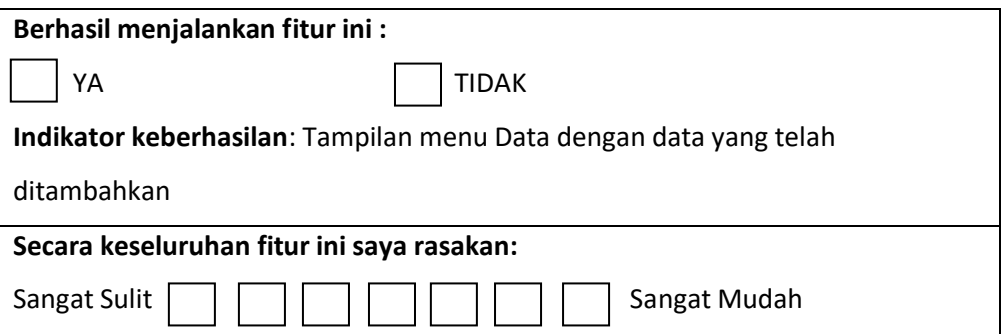

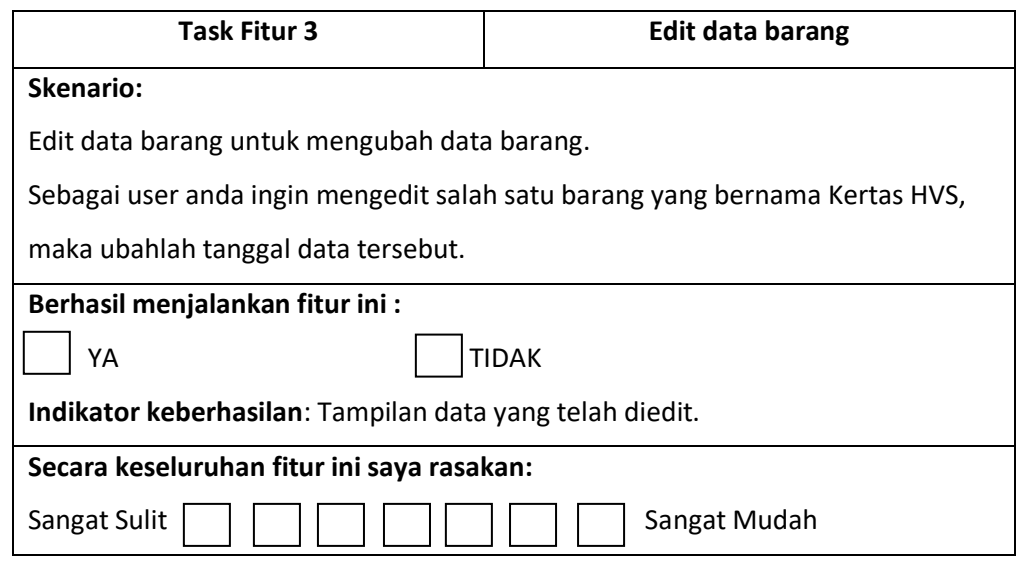

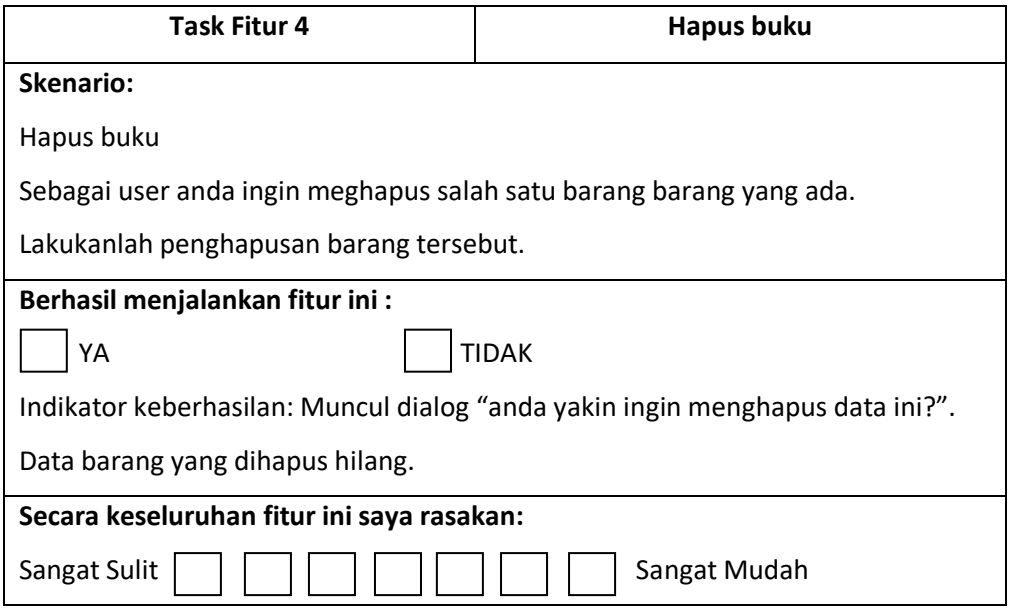

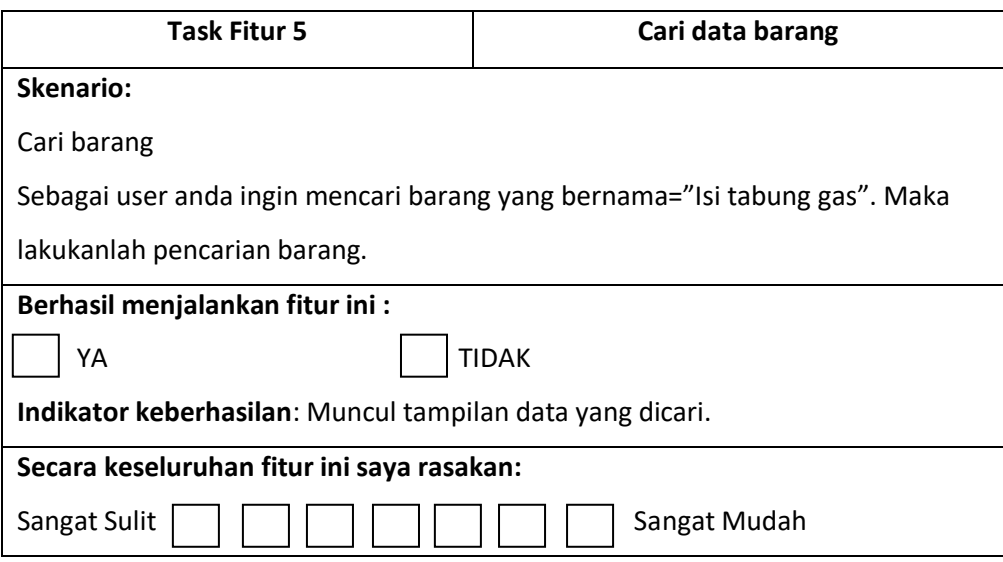

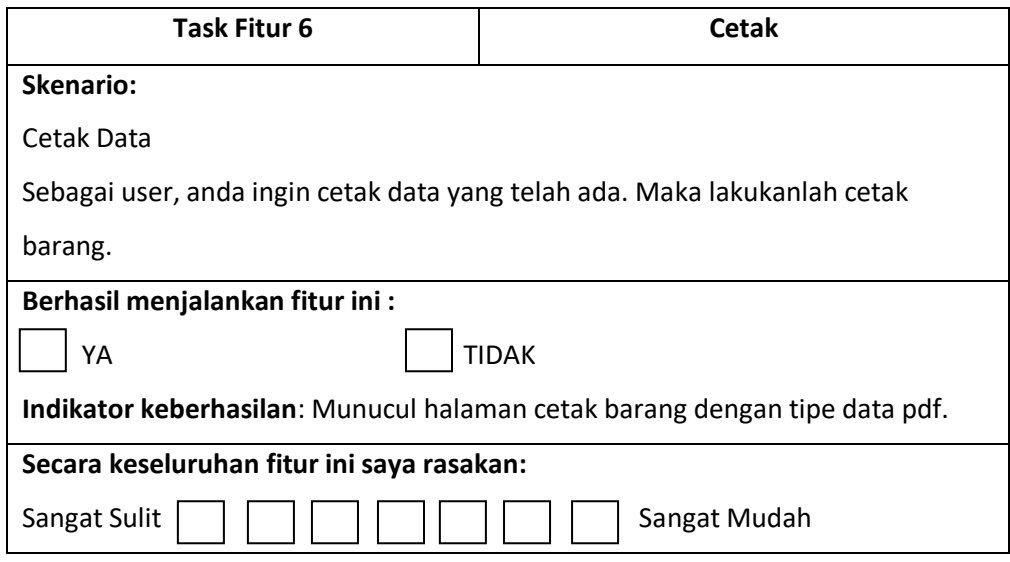

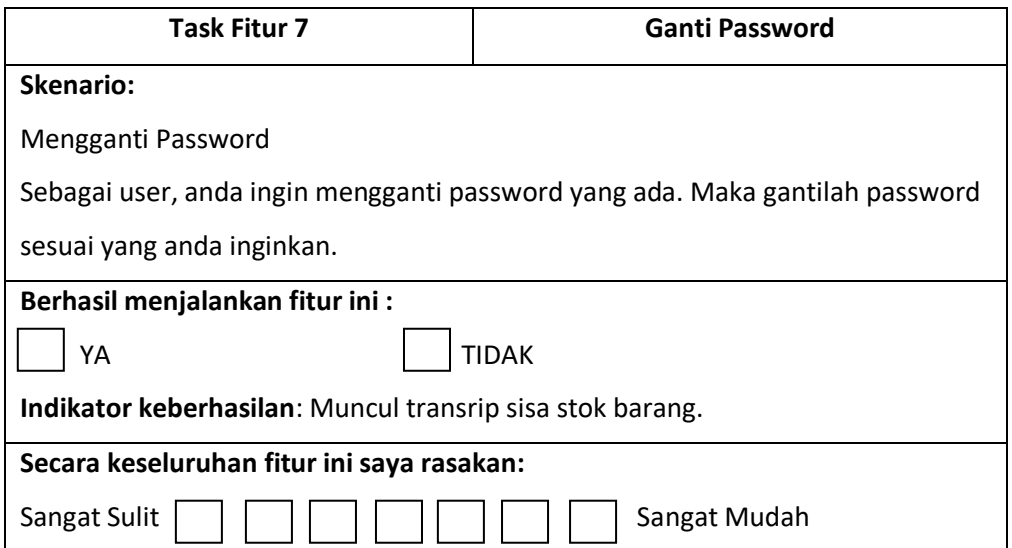

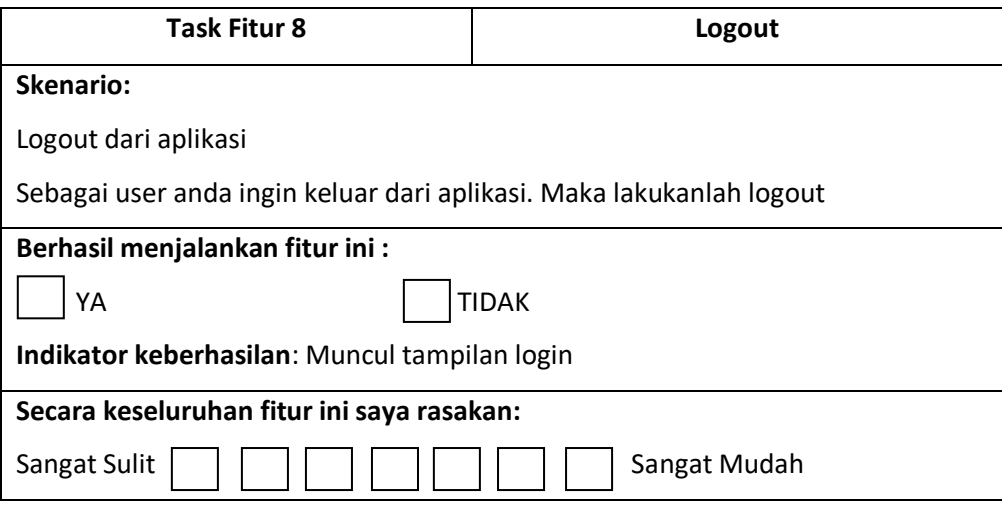

Berdasarkan hasil pengujian pemberian kuisioner dan skenario diatas dapat ditarik kesimpulan sebagai berikut :

- 1. Sistem informasi diatas mudah digunakan dan sesuai dengan harapan.
- 2. Sistem informasi diatas dapat membantu tugas dari pegawai Kecamatan Banjarmangu, Kabupaten Banjarnegara.

#### **BAB V**

### **KESIMPULAN DAN SARAN**

### **A. Kesimpulan**

Dari semua laporan yang telah dituliskan mengenai Proyek Sistem Rekap Pengeluaran Barang, dapat diambil kesimpulan mengenai pembahasan laporan tersebut adalah dibuatnya sistem ini agar dapat membantu serta mempermudah para pegawai dalam merekap data pengeluaran barang pada kecamatan Banjarmangu kabupaten Banjarnegara. Berdasarkan hasil pengujian yang ada dapat di simpulkan bahwa Sistem Rekap Pengeluaran Barang ini merupakan suatu sistem informasi yang mudah digunakan.

#### **B. Saran**

Dalam proyek Sistem Rekap Pengeluaran Barang ini merupakan produk versi awal, yang dimana masih membutuhkan adanya beberapa saran untuk membangun sistem yang telah dibuat untuk masa mendatangnya. Sehingga lebih membantu para penggunanya dalam melakukan fungsi dan fitur yang telah disediakan dalam sistem, dan berikut merupakan opsi saran untuk pembaharuan versi kedepannya nanti :

- 1. Pembuatan web yang mengikuti perkembangan teknologi agar menjadikan tampilan web lebih menarik dan sesuai dengan teknologi yang dikembangkan nantinya.
- 2. Penentuan standar harga untuk setiap barang agar sehingga sudah sesuai dengan harga pasar yang ada.
- 3. Jumlah hitung total yang langsung tercantum tanpa harus menginputkan total harga sebenarnya.

## **DAFTAR PUSTAKA**

https://guruppkn.com/struktur-organisasi-pemerintahan-kecamatan

[http://www.academia.edu/32062679/LAPORAN\\_PRAKTIKUM\\_3\\_BASIS\\_DATA-SQL](http://www.academia.edu/32062679/LAPORAN_PRAKTIKUM_3_BASIS_DATA-SQL)

<https://www.termasmedia.com/lainnya/software/69-pengertian-database.html>

<https://medium.com/@arifwicaksanaa/pengertian-use-case-a7e576e1b6bf>

<http://fatimahumi.blogspot.com/2014/03/uml-activity-diagram.html>